## **TIPO INDIC. FECHA**

Ajusta el orden del formato de visualización del año, mes, día y hora (24H/  $12H$ ).

## **Nota :**

Para seleccionar/mover el cursor hacia arriba/izquierda o hacia abajo/ derecha, presione el botón UP/< o DOWN/>.

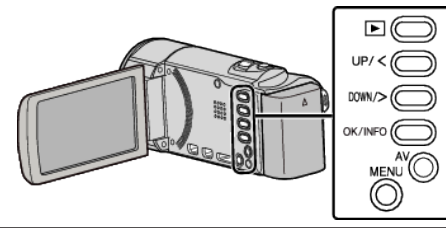

*1* Presione MENU.

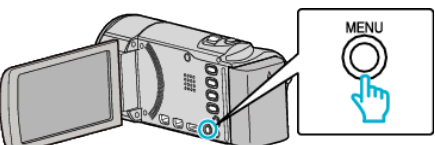

*2* Seleccione "CONFIG. PANTALLA" y presione OK.

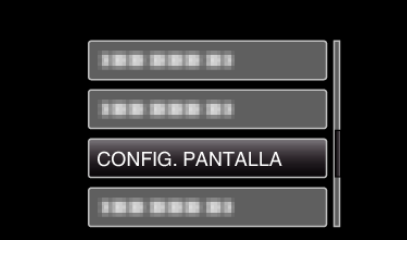

*3* Seleccione "TIPO INDIC. FECHA" y presione OK.

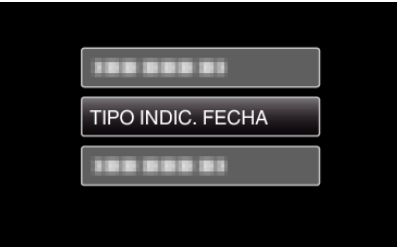

*4* Ajusta el estilo de visualización de fecha y hora.

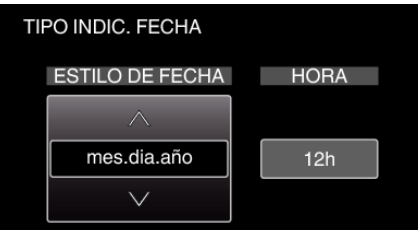

- 0 Para la visualización de la fecha, ajuste cualquier formato de "mes.dia.año", "año.mes.dia" y "dia.mes.año".
- 0 Para la visualización de la hora, ajuste cualquier formato de "12h" y "24h".
- 0 Presione UP/< o DOWN/> para mover el cursor. 0 Después de realizar los ajustes, presione OK.

## **Estilo de ajuste del reloj**

El estilo de ajuste del reloj de esta unidad varía según los modelos.

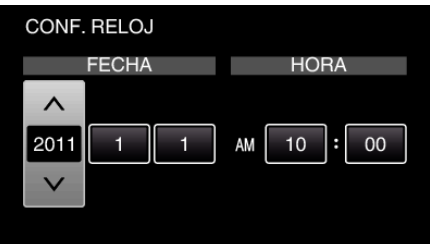

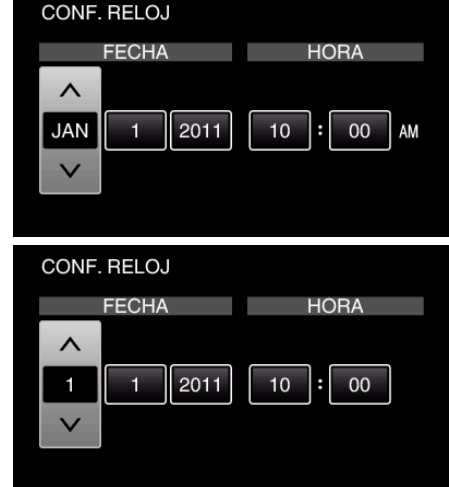

0 El orden del "año, mes, día, hora" cambia según el estilo de visualización de la fecha.